### TRANSFERT DE MESSAGERIE

Objet : transfert de messagerie

Aider lors des mutations aux transferts de messageries

## **Table des matières**

1 : nettoyage de la messagerie

 2 : copie de la messagerie sur un support externe (clé USB de taille suffisante ou Disque dur externe)

3 : réinstallation de vos messages

# **TRANSFERT MESSAGERIE**

### **Etape 1 : nettoyage de la messagerie**

avant sauvegarde, il est conseillé de faire les manipulations suivantes sur votre messagerie afin de réduire le volume des données à sauvegarder :

### \* **vidage de la corbeille**

*ouvrir la messagerie, sélectionner le dossier "courrier entrant"* 

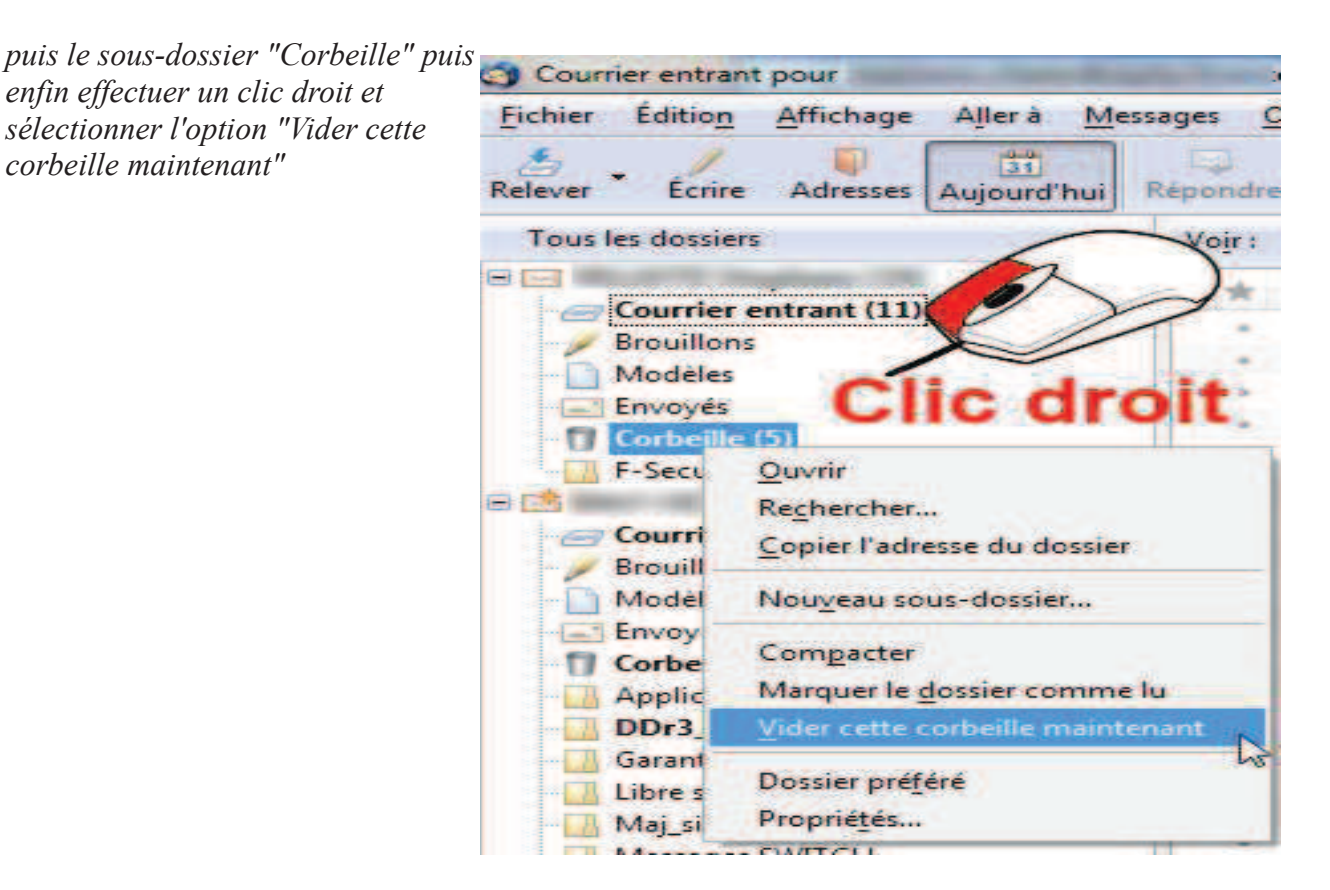

#### *\* compactage de la messagerie*

*sélectionner le dossier "courrier entrant" puis effectuer un clic droit et sélectionner l'option "Compacter"*

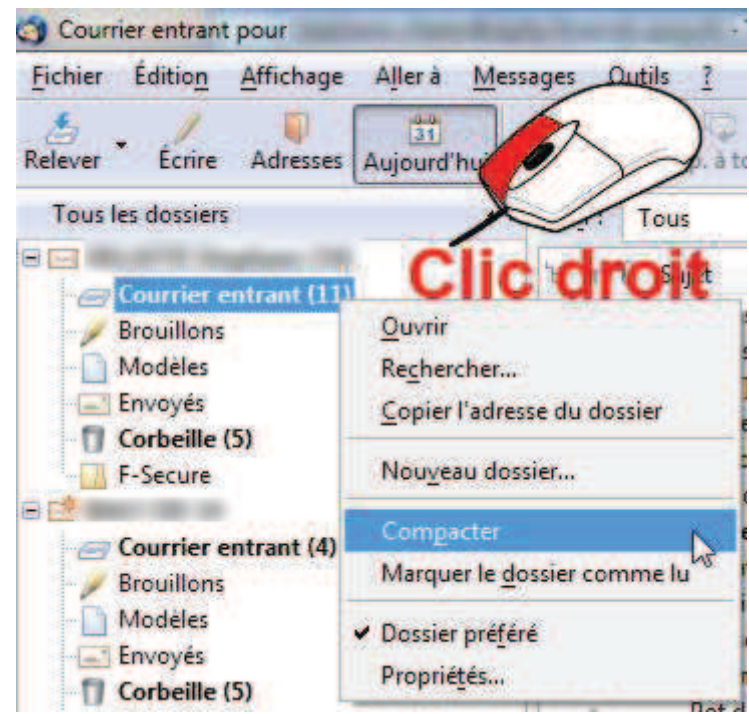

*puis laisser se dérouler l'opération qui peut-être assez longue :* 

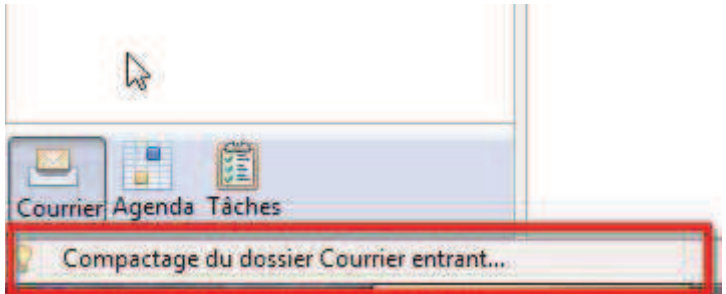

*A la fin de l'opération, apparaît le message ci-dessous :*

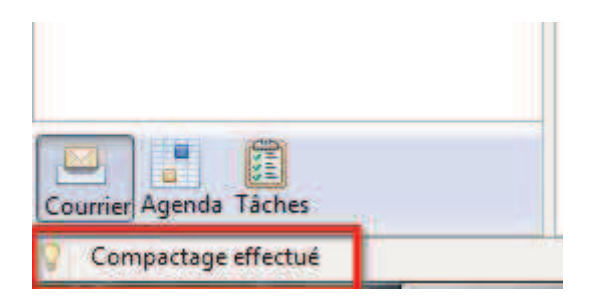

#### **Etape 2 : copie de la messagerie sur un support externe (clé USB de taille suffisante ou Disque dur externe)**

Pour effectuer une sauvegarde de la messagerie en environnement Thunderbird :

- dans Thunderbird, choisir : Outils/paramètres des comptes ;
- dans la colonne de gauche, cliquer sur « paramètres serveur » pour le compte à sauvegarder ;
- tout sélectionner et copier l'adresse indiquée dans le champ « Répertoire local » ;

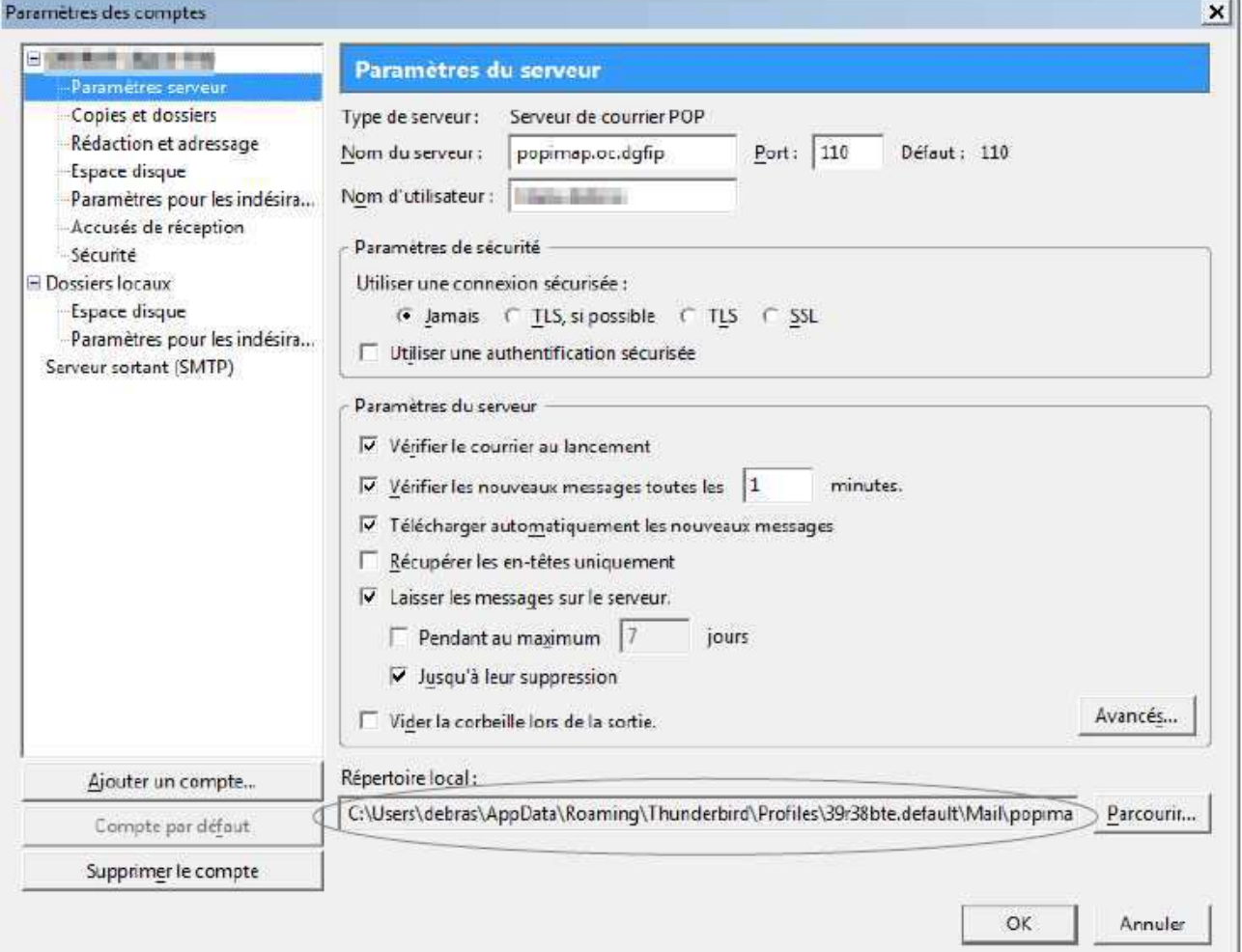

- refermer la fenêtre « paramètres des comptes » avec "Annuler";

- Ouvrir l'explorateur windows : taper sur la touche "icône windows" + E puis coller dans la barre d'adresse : une fenêtre de répertoire de fichiers s'ouvre ;

- « remonter » l'arborescence des fichiers jusqu'à voir le répertoire « **Thunderbird** » dans la liste des dossiers et obtenir un chemin de type :

C:\Users\**votre\_identifiant\_de \_session**\AppData\Roaming\Thunderbird

- copier/coller ce répertoire **Thunderbird** (qui contient l'ensemble des courriels de tous les comptes de messagerie électronique installés) sur un support externe de stockage **vierge, récemment formaté** (clé USB, disque dur externe ayant une capacité suffisante)

### **Etape 3 : réinstallation de vos messages**

A l'arrivée dans votre nouveau poste , contacter l'assistance téléphonique dont vous dépendez (cf tatoo) pour vous aider à réinstaller vos messages, avant de lancer Thunderbird sur votre nouveau PC.